**ScreenGrab&Save3.0**

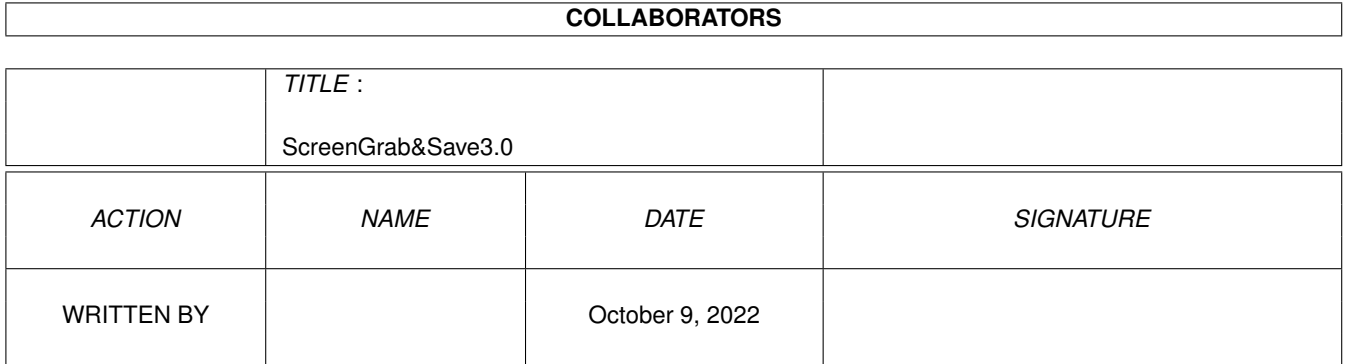

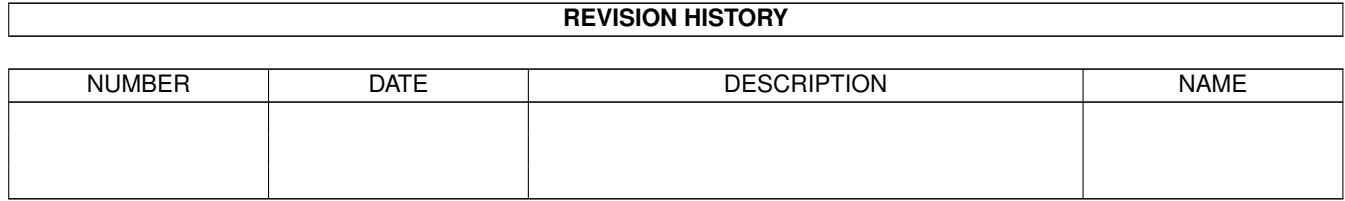

# **Contents**

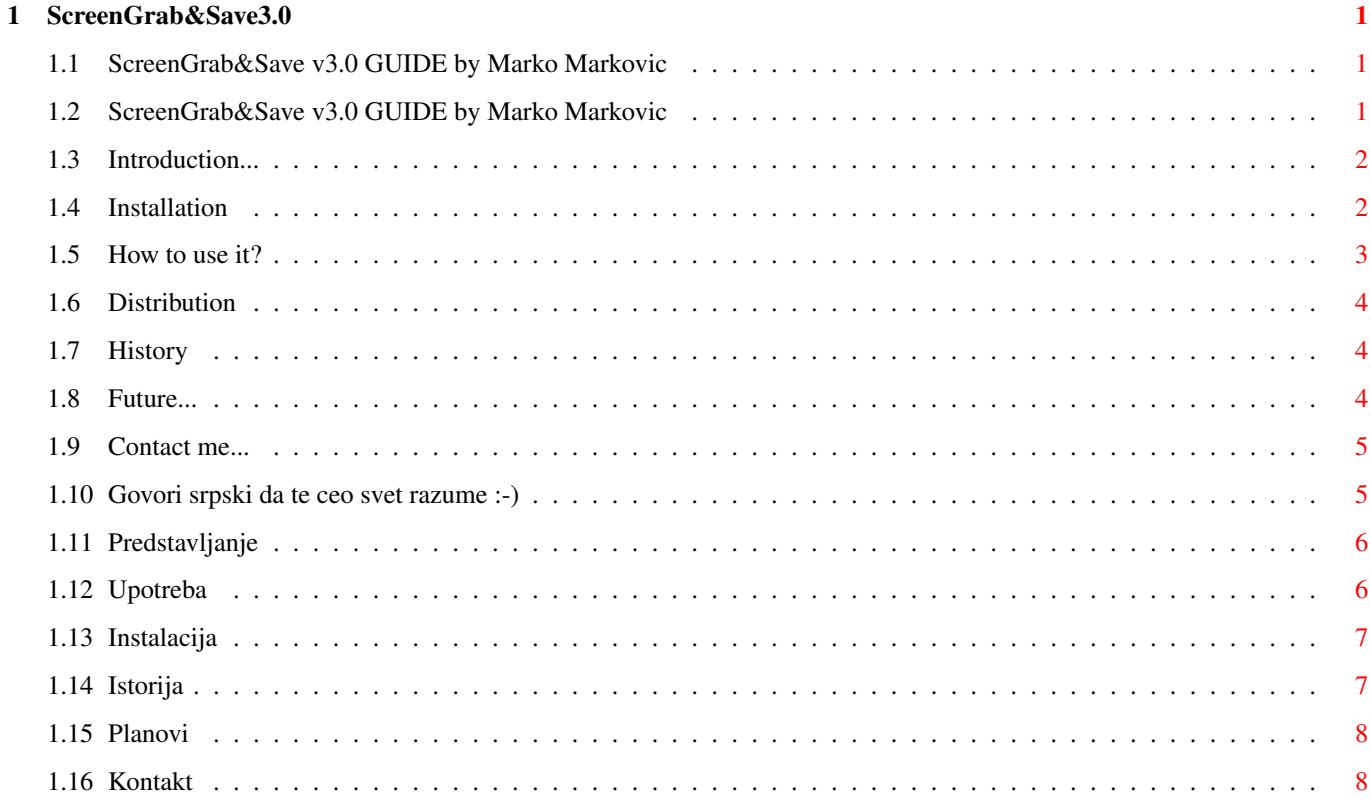

## <span id="page-3-0"></span>**Chapter 1**

## **ScreenGrab&Save3.0**

## <span id="page-3-1"></span>**1.1 ScreenGrab&Save v3.0 GUIDE by Marko Markovic**

ENGLISH

SRPSKI

## <span id="page-3-2"></span>**1.2 ScreenGrab&Save v3.0 GUIDE by Marko Markovic**

| MORE IMPORTANT THAN SG&S!  $\leftrightarrow$ 

-------+------------------------------------------------------------------+--

 $\blacksquare$ 

| | | IMPORTANT NOTE FOR ALL PEOPLE OF THE WORLD! | | THIS PROGRAM IS WRITTEN DURING \*N A T O\* BOMBING OF YUGOSLAVIA! | | YOU MUST RAISE YOUR VOICE AGAINST THIS NATO BARBARIANS AND | | THEIR \*FASCISTIC\* IDEAS! UNDER THEIR BOMBS VICTIMS ARE | | INNOCENT CHILDREN AND PEOPLE WHO WANT TO BE FREE. | NATO IS A LIER AND \*MURDERER\*.LAST NIGHT TARGET WAS RADIO AND | TELEVISION OF SERBIA !!!! WHERE IS THE FREEDOM OF PRESS ?!?! | | NATO MAKES AN INVASION ON A FREE COUNTRY! | | IF YOU ALLOW THIS KILLING THEN THE WHOLE WORLD IS DOOMED! | | | | HERE ARE TWO BIG QUESTIONS WITHOUT ANSWER:  $|$  - WHY ? REALLY WHY? | - WHO IS NEXT? | | | YOU SHOULD REALLY THINK ABOUT IT! THANK YOU. | | | | Marko Markovic 23.04.1999 | -------+------------------------------------------------------------------+-- | |

Now choose desired section of this GUIDE:

Introduction

How to use it? Installation Distribution History Plans Contact me ...

#### <span id="page-4-0"></span>**1.3 Introduction...**

ScreenGrab&Save (SG&S) is a small program for ripping images from games .If you already used SG&S1.2 or SG&S2 you should skip this part. Many games are protected from ripping their graphics , and people try to rip that graphics using all kinds of rip-like programs.SG&S is \*VERY\* different in the very approach to his purpose.First start SG&S and ENABLE him (make him resident) then start your game.On your command,SG&S grabs current screen and saves him as IFF picture or BitMap.

SG&S's efficiency is 70%.On some games (like DARKSEED,ISHAR 1,2 and 3, DUNGEON MASTER 2 ...) SG&S will give you strange results (like saving WB screen or twice smaller game graphics with strange colormap (those are 30%)). Also all AMOS programs give bad or none results ( mostly WB screen! ) . Reason for this is:SG&S grabs screen and saves screen but those games open bitmaps!SG&S is tested on :BREATHLESS,COLONIZATION,GLOOM,STARLORD,LORDS OF THE REALM, TERESA.... The pictures are 100% OK.

Although I have A1200 with only 2Mb,SG&S works even with BREATHLESS and GLOOM! Also SG&S makes your Amiga \*VERY\* slow when game is started.This is normal (?¿) for SG&S.Something is done to prevent this,but i will try to do more.Maybe SG&S4 will work faster.For now faster CPU means faster game playing and screen grabing.

### <span id="page-4-1"></span>**1.4 Installation**

It is simple.Just copy/drag SG&S3 drawer where ever you want it.

Drawer contents are: ScreenGrab&Save3.0 - Joystick version ScreenGrab&Save3.0.GUIDE SG&S3Time - Clock version SG&S3Mouse - Mouse version SG&S3MTK.GUIDE SG&S-Cut1 - Cut program SG&S-Cut1.GUIDE + icons + example images GLOOMDeluxe1.IFF GLOOMDeluxe2.IFF

TERESA.IFF LORDS\_OF\_THE\_REALM.IFF BREATHLESS.IFF LEGENDS\_OF\_VALOUR.IFF

### <span id="page-5-0"></span>**1.5 How to use it?**

It is \*VERY\* simple. When you start SG&S a window appears with options: OPTION: Save to - first you must decide where SG&S will save images. Choices are: - Work:IFF/ (saves on safe place on your harddrive) - SYS: (your system drawer) - RAM: (If you have it enough.This is probably the fastest way to use SG&S) - RAD: (even bether then RAM: ! After reset images remain!) - DF0: (floppy users...) - DF1: (same as DF0: ) The names of the pictures are in the form of: SG&S3\_[x]\_[y].IFF for IFF-ILBM image or SG&S3\_[x]\_[y].BitMap for BitMap [x] is the number of savings  $(0, 1, 2, 3...)$ [y] is the number of screen  $(0, 1 \text{ or } 2)$ NOTE!SG&S SAVES PART BY PART OF THE SCREEN,SO TO SAVE YOUR IMAGE CORRECTLY YOU MUST PAUSE YOUR GAME OR FIND OTHER WAY TO MAKE SCREEN TO BE STILL WHILE SG&S SAVES AN IMAGE.NO ANIMATIONS ARE ALLOWED! OPTION: Joy Left - what will happen when you move your joystick to the left. Choices are IFF - to save screen as IFF-ILBM image BitMap - to screen as save BitMap Interface - to reopen SG&S window Workbench - will open Workbench screen if game closed it.With SG&S 2 this option tried to open WB.Under SG&S3 this option \*FORCES\* opening of WB! DISABLE - this is the way to close SG&S while playing game. OPTION: Joy Right - same as Joy Left but determines what will happen when you move joystick to the right. OPTION: Joy Fire - same as Joy Left/Right but works with fire button. NOTE! SECOND FIRE BUTTON IS USELESS WITH SG&S. OPTION: Buffer - SG&S requires a loop to work,and loop requires a buffer. The larger the buffer is - the faster SG&S \*SHOULD\* work. This requires a lots of testing and time checking.Please report to me if there is any difference. OPTION: Screen - choose screen to save.Mostly, games have one screen (0), the front one and SG&S saves him.If game has more then one screen,or you multitask game and other progs (eg.DPaint,PPaint,DOpus...)this could be useful.Choices are screen 0,1 or 2.Experiment with it. OPTION: Port # - VERY IMPORTANT.If choice is 1 then all options from above are for joystick in port 1, regular joystick port.

This could fill your disk space or DISABLE SG&S (depending on above chosen options).To prevent this choose Port # 0 (mouse port!BEFORE ENABLING SG&S REMOVE MOUSE AND PLUG IN ANOTHER JOYSTICK!) OPTION: ENABLE - sets options and you are ready for image grabing. OPTION: QUIT - NO COMMENT ... On the bottom is my adress in form of cycle gadget. Hotkey to reopen interface is lalt+lshift+s

## <span id="page-6-0"></span>**1.6 Distribution**

I give you freedom to copy all contents in this package but DO NOT CHANGE ANY THING.ALSO THIS PROGRAM IS FOR FREE \*NO GARGES\*!!!

DO NOT ASK FROM ME SOURCE CODE,I ALREADY GAVE YOU THE FREEDOM TO COPY THIS AS MANY TIMES AS YOU WISH (OR HANG IT ON ANY BBS,OR WHAT EVER...)

#### <span id="page-6-1"></span>**1.7 History**

```
SG&S v3.0 - New algorythm
                  Works like Commodity
      Option to force opening Workbench
      Choice of buffering
                  Floppy support
      Hotkey added
SG&S v2.0 - Nice GUI
                  Choice of configuration
                  Choice for destination for images
      Option for opening Workbench
```
SG&S v1.2 - First ofFicial version

SG&S v1.0 - Experimental version

## <span id="page-6-2"></span>**1.8 Future...**

Plans for:

SG&S 3.1 - Debuged commodity stuff Larger buffer (if needed) SG&S 3.2 - MUI support! SG&S 4.0 - Virtual memory support (if needed) Joy Up Joy Down

Joy Fire 2 Upgrade saving images for ALL games (if possible)

```
You just have to wait AND HOPE THAT I STAY ALIVE UNDER THESE
NATO BOMBS!!!!
```
## <span id="page-7-0"></span>**1.9 Contact me...**

Again this program is made with that superb Blitz Basic ] [. I am not responsible if you lose or damage ...BLAH BLAH STUFF... Using this program you can lose only previously saved images if you restart SG&S and file names are not RENAMED or MOVED from selected drawer.

Any suggestions, reports, supports... are welcome at:

Marko Markovic Janka Petrovica 1 11329 Vranovo - SRBIJA YUGOSLAVIA EUROPE

Belive me,I need those.

Coming soon SG&S v3.1 - I hope... I apologize to you for my baaad english...

#### <span id="page-7-1"></span>**1.10 Govori srpski da te ceo svet razume :-)**

Pozdrav svim Srbima i onima koji srpski citaju.

Mislim da svi vide koliko NATO zeli nasu teritoriju,zato vas necu gnjaviti mnogo.Samo zelim da vam prenesem poruku: 'Gde god da ste,i odakle god da ovo citate nije bitno.Bitno je da nas podrzite i istrajacemo.'

A sada SG&S 3.0

Predstavljanje Upotreba Instalacija Istorija Planovi Kontakt

## <span id="page-8-0"></span>**1.11 Predstavljanje**

ScreenGrab&Save (SG&S) je mali program za vadjenje slika iz igara itd. Ako ste koristili SG&S1.2 ili SG&S2 preskocite ovaj deo.

Mnoge igre su zasticene od vadjenja grafike, i ljudi pokusavaju da vade grafiku koristeci razne rip programe.SG&S je \*VRLO\* drugaciji u pristupu svojoj svrsi.Prvo pokrenete SG&S i 'osposobite' ga (ENABLE),zatim startujete vasu igru.Na vasu komandu,SG&S zgrabi trenutni ekran i snimi ga kao IFF sliku ili BitMap-u.

Efikasnost SG&S-a je 70%.Na nekim igrama (npr. DARKSEED,ISHAR1,2 i 3, DUNGEON MASTER 2 ...) SG&S ce vam dati cudne rezultate (npr. snimanje WB ekrana ili dva puta manja slika iz igre sa cudnim bojama(to su tih 30%). Takodje svi AMOS programi daju cudne rezultate ili nikakve(obicno WB ekran!). Razlog ovome je:SG&S grabi ekran i snima ekran a te igre otvaraju bitmapu! SG&S je testiran na:BREATHLESS, COLONIZATION, GLOOM, STARLORD, LORDS OF THE REALM,TERESA.... Slike su 100% uredu.

Takodje,Amiga ce vam se \*MNOGO\* usporiti.To je normalno za SG&S(?¿). Nesto je ucinjeno da se to poboljsa ali za sada samo brzi procesor daje brze igranje i grabljenje slika.

### <span id="page-8-1"></span>**1.12 Upotreba**

\*VRLO\* je jednostavno.Kada pokrenete SG&S otvori se prozor sa opcijama: OPCIJA: Save to - prvo morate odluciti gde ce SG&S snimati slike.Izbori su: - Work:IFF/ (snima na sigurnom mestu na vasem hardu) - SYS: (u vasem sistemskom direktorijumu) - RAM: (Ako ga imate dovoljno.Verovatno najbrze koriscenje) - RAD: (bolje nego RAM: ! Nakon reseta slike su sacuvane!) - DF0: (za korisnike disketa) - DF1: (kao kod DF0: ) Imena snimljenih slika su: SG&S3\_[x]\_[y].IFF za IFF-ILBM slike ili SG&S3\_[x]\_[y].BitMap za bitmape  $[x]$  je redni broj snimanja  $(0, 1, 2, 3...)$ [y] je broj ekrana (0,1 ili 2) PAZNJA!SG&S SNIMA DEO PO DEO EKRANA.DA BI VASE SLIKE BILE SNIMLJENE ISPRAVNO MORATE PAUZIRATI IGRU ILI NACI DRUGI NACIN DA NACINITE EKRAN STATICNIM DOK SG&S SNIMA SLIKU.NEMA ANIMACIJA! OPCIJA: Joy Left - sta ce se desiti kada pomerite dzojstik levo. Izbori su IFF - snimice ekran kao IFF-ILBM sliku BitMap - snimice ekran kao BitMap-u Interface - ponovo otvara SG&S prozor Workbench - ce otvoriti Workbench ekran ako ga igra zatvori.Kod SG&S2 ova opcija pokusava da otvori WB.Kod SG&S3 ova opcija \*PRISILJAVA\* otvaranje WB-a! DISABLE - nacin da iskljucite SG&S dok se igrate. OPCIJA: Joy Right - isto kao Joy Left ali odredjuje sta ce se desiti kada se dzojstik pomeri desno. OPCIJA: Joy Fire - isto kao Joy Left/Right ali sa pucanjem.

PAZNJA! DRUGO DUGME JE BESKORISNO SA SG&S.

OPCIJA: Buffer - SG&S zahteva petlju,a petlja zahteva bafer.Sto je veci bafer - brze SG&S \*BI TREBALO\* da radi.Ovo zahteva dosta testiranja i provere vremena.Molim vas obavestite me

u vezi ovoga ako ima razlike.

OPCIJA: Screen - izaberite ekran.Uglavnom,igre imaju jedan ekran (0),onaj koji se vidi i SG&S snima njega.Ako igra ima vise od jednog ekrana,ili radite u multitaskingu sa drugim programima (npr.DPaint,PPaint,DOpus...)ovo moze biti korisno.Izbori ekrana su 0,1 ili 2.Eksperimentisite malo.

OPCIJA: Port # - VRLO VAZNO.Ako je izbor 1 onda sve opcije odozgore se odnose na dzojstik u portu 1,standardni dzojstik port,ali ga i igre koriste.Da bolje kontrolisete situaciju izaberite Port # 0 (misev port!PRE NEGO STO OSPOSOBITE SG&S UMESTO MISA UKLJUCITE JOS JEDAN DZOJSTIK!)

OPCIJA: ENABLE - osposobljava postavljene opcije i spremni ste za grabljenje slika.

OPCIJA: QUIT - Ma daj...

Na dnu je moja adresa u obliku ciklicnog gadzeta.

Hotkey za ovaj program je lalt+lshift+s

### <span id="page-9-0"></span>**1.13 Instalacija**

Jednostavno kopirajte/prevucite SG&S direktoriju gde zelite.

```
Sadrzaj direktorijuma je:
  ScreenGrab&Save3.0 - dzojstik verzija
  ScreenGrab&Save3.0.GUIDE
  SG&S3Time - vremenska verzija
  SG&S3Mouse - mis verzija
  SG&S3MTK.GUIDE
  SG&S-Cut1 - program za secenje
  SG&S-Cut1.GUIDE
     + ikone
     + primer slike
                 GLOOMDeluxe1.IFF
     GLOOMDeluxe2.IFF
     TERESA.IFF
     LORDS_OF_THE_REALM.IFF
     BREATHLESS.IFF
     LEGENDS_OF_VALOUR.IFF
```
#### <span id="page-9-1"></span>**1.14 Istorija**

```
SG&S v3.0 - Novi algoritam
     Radi kao Commodity
```
Opcija koja primorava otvaranje Workbench-a Izbor bafera Podrska disketama Hotkey SG&S v2.0 - Lep GUI Izbor konfiguracije Izbor odredista za slike Opcija za otvaranje Workbench-a SG&S v1.2 - Prva zvanicna verzija SG&S v1.0 - Eksperimentalna verzija

## <span id="page-10-0"></span>**1.15 Planovi**

Planovi za: SG&S 3.1 - Debagirena zafrkancija oko Commodity-ja Veci bafer (ako zatreba) SG&S 3.2 - Podrska MUI-u! SG&S 4.0 - Podrska Virtuelnoj memoriji (ako zatreba) Joy Up Joy Down Joy Fire 2 Dorada da snimi sliku za SVE igre (ako je moguce) Samo sacekajte I NADAJTE SE DA ME NATOVCI NE SKINU!

## <span id="page-10-1"></span>**1.16 Kontakt**

Takodje i ova verzija je pisana sa sjajnim Blitz Basic-om ][. Nisam odgovoran ako koriscenjem ovog programa izgubite ili ostetite ... itd.... Istina,koriscenjem ovog programa mozete izgubiti samo prethodno snimljene slike ako ponovo pokrenete SG&S a imena slika nisu promenjena ili prebacena iz izabranog direktorijuma. Svaki komentar,predlog,podrska ... saljite na: Marko Markovic Janka Petrovica 1 11329 Vranovo - SRBIJA Verujte mi, potrebna je.

Uskoro stize SG&S v3.1 - Nadam se...